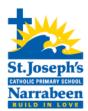

# St Joseph's Catholic Primary School

# **Introducing our Mobile App**

St Joseph's now has a mobile school app to ensure parents and staff can stay up to date with all the latest school information on your iOS and Android smartphones. The app leverages the data from our existing website, while also providing a valuable new "notifications" feature to help you stay connected.

The app is **free** to download from Google Play and iTunes:

Google Play: <a href="https://play.google.com/store/apps/details?id=com.fraynework.dbb.shmv&hl=en">https://play.google.com/store/apps/details?id=com.fraynework.dbb.shmv&hl=en</a>
Apple: <a href="https://itunes.apple.com/us/app/st-josephs-primary-school/id1203501732?ls=1&mt=8">https://itunes.apple.com/us/app/st-josephs-primary-school/id1203501732?ls=1&mt=8</a>

When downloading the app, ensure you select "allow" or "okay" when the prompt for push notifications displays. This will ensure the "notifications" function of our app works for you.

## **HOME SCREEN**

The main menu screen of our app provides access to different content views.

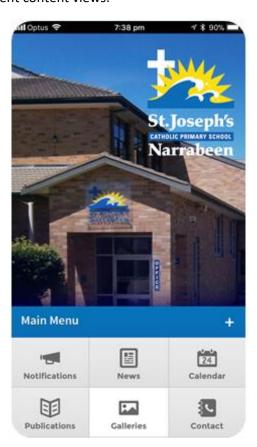

### **CONTACT PANEL**

The contact panel provides quick options for you to stay in touch via email or phone.

## **WEBSITE PANEL**

This is a direct link to our school website.

### **NEWS PANEL**

The news panel keeps everyone up to date with the latest articles featured on the home screen and News tab of our website. The content is sourced from the existing "News & Events" page of our school website.

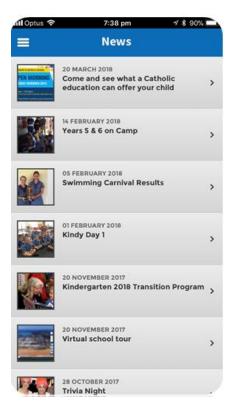

## CALENDAR PANEL

This button is a direct link to the "School Calendar & Term Dates" page of our school website.

## **GALLERIES PANEL**

Photo galleries on the app are galleries currently displaying on our school website.

## **NOTIFICATIONS PANEL**

The notifications system allows us to push key information direct to our school community in various categories.

An example of a notification sent to "General" would be advising an athletics carnival was cancelled due to rain. An example of a notification sent to Year 3 only would be a reminder for a particular event for that year group.

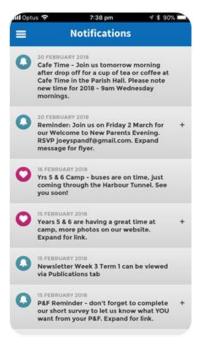

If you do not select "allow" or "okay" at the push notifications prompt when downloading the app, this function will not work for you.

## **PUBLICATIONS PANEL**

The publications panel will ensure you can access newsletters while on the go.

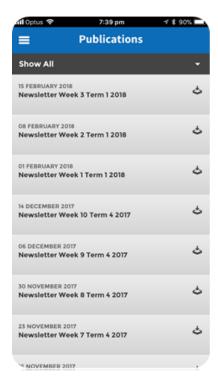

## **SETTINGS PANEL**

You are able to turn on/off the categories of push notifications you wish to receive in Settings.

We recommend parents turn on notifications for *General, Whole School* and the year group for your child/ren.

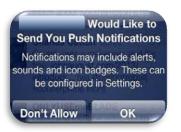

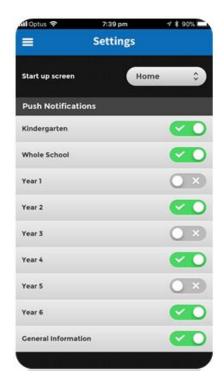

## **SOCIAL PANEL**

This panel is not in use at this stage.